# Add Relationship

## Persistence Tool Window | context menu of a module or persistence unit | Generate Persistence Mapping | By Database Schema | Add relationship

Use this dialog box to set up a relation between two entities of a persistence unit according to the relation between the corresponding tables of the selected database.

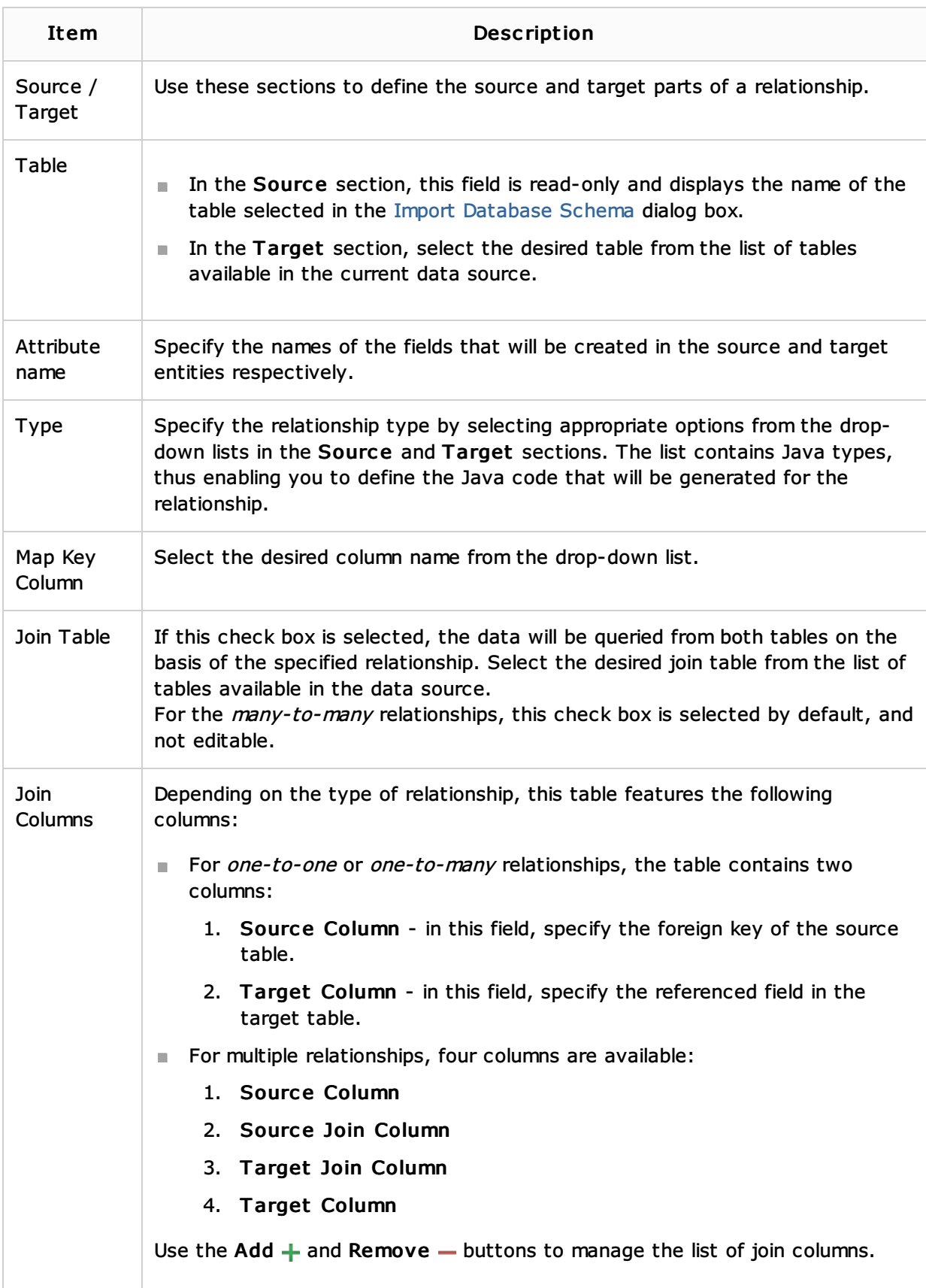

#### Procedures:

Generating Persistence Mappings

# Reference:

**Persistence Tool Window** 

### Web Resources:

Developer Community